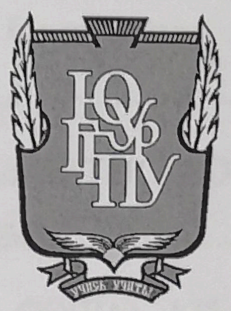

МИНИСТЕРСТВО ПРОСВЕЩЕНИЯ РОССИЙСКОЙ ФЕДЕРАЦИИ Федеральное государственное бюджетное образовательное учреждение высшего образования

«ЮЖНО-УРАЛЬСКИЙ ГОСУДАРСТВЕННЫЙ ГУМАНИТАРНО-ПЕДАГОГИЧЕСКИЙ УНИВЕРСИТЕТ» (ФГБОУ ВО «ЮУрГГПУ»)

#### ФАКУЛЬТЕТ МАТЕМАТИКИ, ФИЗИКИ, ИНФОРМАТИКИ

КАФЕДРА ИНФОРМАТИКИ, ИНФОРМАЦИОННЫХ ТЕХНОЛОГИЙ И МЕТОДИКИ ОБУЧЕНИЯ ИНФОРМАТИКЕ

Разработка информационной системы планирования внеурочной деятельности в школе

Выпускная квалификационная работа

по направлению 09.03.02 Информационные системы и технологии

Направленность программы бакалавриата

«Информационные технологии в образовании»

#### Форма обучения очная

Проверка на объем заимствований:  $60.09$ % авторского текста

Работа *MUMUMCUGA* к защите

 $\kappa$  14 » uwner 2022 r. зав. кафедрой И. ИТ и МОИ

Рузаков А.А.

Выполнила: Студентка группы ОФ-413/095-4-1 Шестакова Анна Сергеевна

Научный руководитель: магистр педагогического образования, старший преподаватель

bakelet

Боровская Е.В.

Челябинск 2022

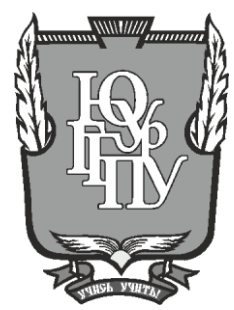

# **МИНИСТЕРСТВО ПРОСВЕЩЕНИЯ РОССИЙСКОЙ ФЕДЕРАЦИИ Федеральное государственное бюджетное образовательное учреждение высшего образования «ЮЖНО-УРАЛЬСКИЙ ГОСУДАРСТВЕННЫЙ ГУМАНИТАРНО-ПЕДАГОГИЧЕСКИЙ УНИВЕРСИТЕТ» (ФГБОУ ВО «ЮУрГГПУ»)**

# **ФАКУЛЬТЕТ МАТЕМАТИКИ, ФИЗИКИ, ИНФОРМАТИКИ**

# **КАФЕДРА ИНФОРМАТИКИ, ИНФОРМАЦИОННЫХ ТЕХНОЛОГИЙ И МЕТОДИКИ ОБУЧЕНИЯ ИНФОРМАТИКЕ**

**Разработка информационной системы планирования внеурочной деятельности в школе**

**Выпускная квалификационная работа**

### **по направлению 09.03.02 Информационные системы и технологии**

### **Направленность программы бакалавриата**

### **«Информационные технологии в образовании»**

### **Форма обучения очная**

Проверка на объем заимствований: \_\_\_\_\_\_\_\_\_\_\_% авторского текста

Работа \_\_\_\_\_\_\_\_\_\_\_\_\_\_\_ к защите рекомендована/не рекомендована

 $\begin{array}{ccccc}\n\leftarrow & & \rightarrow & & 20 & \text{r}.\n\end{array}$ зав. кафедрой И, ИТ и МОИ

\_\_\_\_\_\_\_\_\_\_\_\_\_ Рузаков А.А.

Выполнила: Студентка группы ОФ-413/095-4-1 Шестакова Анна Сергеевна

Научный руководитель: магистр педагогического образования, старший преподаватель \_\_\_\_\_\_\_\_\_\_\_\_\_\_\_\_ Боровская Е.В.

**Челябинск 2022**

# **Оглавление**

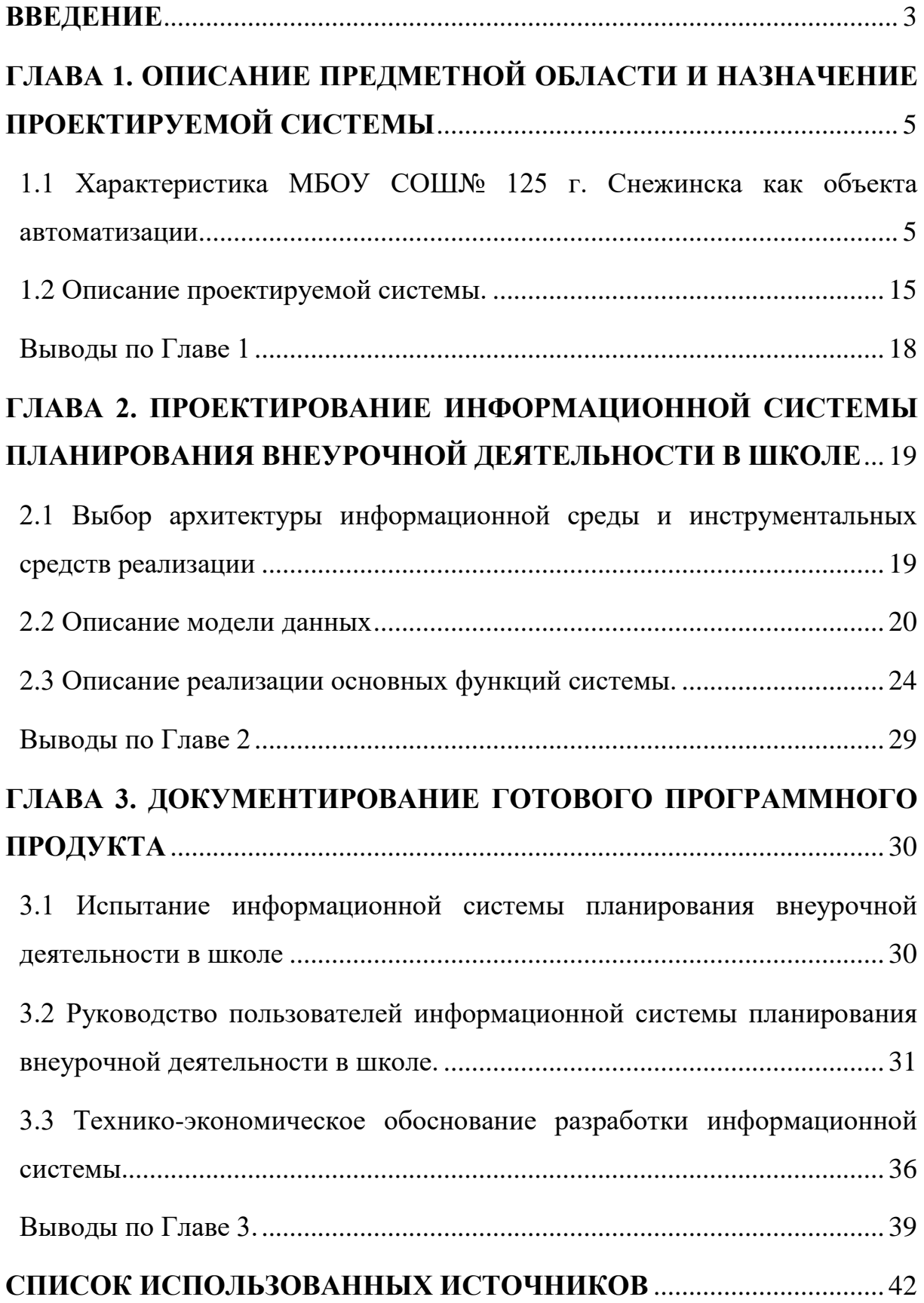

#### **ВВЕДЕНИЕ**

<span id="page-3-0"></span>Планирование – предварительный период, которому отводится весомое пространство в системе управления школой. В базе планирования лежит проект воспитательной работы учебного заведения.

План воспитательной работы – документ, указывающий содержательные ориентиры воспитательной работы в школе, определяющий ее порядок, размер, сроки реализации. Назначение плана – упорядочить педагогическую работа, гарантировать выполнение этих притязаний к педагогическому процессу, как планомерность и систематичность, маневренность и преемственность итогов. Планирование в значимой мере предназначает итоги и эффективность системы воспитательной работы. Целенаправленное и точное планирование может помочь преподавателям избежать множества промахов и негативных явлений. Обоснованный проект разрешает обозначать совместные возможности и определенные пути заключения установленных воспитательных задач. Создать план – это означает предугадать большой комплекс событий по улучшению организации воспитательного процесса.

Автоматизация имеет важнейшее значение для всего процесса планирования. Руководителям образовательных организаций, формирующим планы и отвечающим за их точность и своевременность, а также воспитательным отделам школ, нужен программный вариант, способный оказать реальную помощь в планировании воспитательного процесса. Прежде всего, они нуждаются в помощи при подготовке развернутого плана предстоящей работы на любой актуальный период времени – месяц, квартал, полугодие или год.

Целью квалификационной работы является разработка информационной системы для автоматизации процесса планирования внеурочной деятельности в школе №125 г. Снежинска.

Для реализации данного проекта были поставлены следующие задачи:

1. Описать организацию заказчика.

2. Описать организационную структуру и основные бизнес-процессы учреждения. Определить место решаемой проблемы в образовательной организации.

3. Подготовить и утвердить техническое задание. Разработать единую структуру для составления плана воспитательной работы.

4. Выполнить проектирование базы данных информационной системы.

5. Разработать веб-сайт для хранения информации планирования внеурочной деятельности в школе.

6. Написать руководство пользователей и администратора системы.

7. Выполнить технико-экономическое обоснование.

8. Внедрить разработанное программное обеспечение.

Научная новизна квалификационной работы заключается в создании информационной системы, позволяющей автоматизировать процесс планирования внеурочной деятельности школы.

Практическая значимость: программное обеспечение позволит повысить эффективность организации планирования внеурочной деятельности учащихся школы с учетом потребностей всех членов педагогического коллектива за счет формирования оптимального варианта формы и структуры самого плана воспитательной работы, чтобы создаваемый документ был удобен для использования в повседневной деятельности ее участниками.

# <span id="page-5-0"></span>**ГЛАВА 1. ОПИСАНИЕ ПРЕДМЕТНОЙ ОБЛАСТИ И НАЗНАЧЕНИЕ ПРОЕКТИРУЕМОЙ СИСТЕМЫ**

<span id="page-5-1"></span>1.1 Характеристика МБОУ СОШ№ 125 г. Снежинска как объекта автоматизации

1.1.1 Описание МБОУ СОШ№ 125 г. Снежинска

Муниципальное бюджетное общеобразовательное учреждение «Средняя общеобразовательная школа № 125 с углубленным изучением математики» было открыто 1 сентября 1962 года.

Общая информация об учреждении:

1. Местоположение: 456770, Российская Федерация, Челябинская область, Снежинск, Свердлова, 8 (5 – 11 классы) и 456770, Российская Федерация, Челябинская область, Снежинск, Комсомольская, 6 (1 – 4 классы).

2. Контактный телефон: 8(351)462-67-44 и 8(351)462-43-16.

3. E-mail: sc125@snzadm.ru.

4. Сайт школы: https://sc125-snz.educhel.ru/.

Учреждение создано для выполнения работ, оказания услуг в целях обеспечения реализации, предусмотренных нормативными правовыми актами Российской Федерации и Челябинской области полномочий [8]. Приоритетные направления работы муниципального бюджетного общеобразовательного учреждения «Средняя общеобразовательная школа № 125 с углубленным изучением математики»:

 развитие системы государственно-общественного управления как механизма достижения современного качества общего образования;

 организация исследовательской работы с одарёнными детьми на базе естественно-математической лаборатории;

 организация методического сопровождения педагогов в условиях введения нового ФГОС общего образования;

 использование современных образовательных технологий в практике урока и во внеурочной деятельности.

Основной вид деятельности, ради которой создана образовательная организация – образовательная деятельность – деятельность по реализации образовательных программ. Образовательная структура отражает уровни, виды, направленности реализуемых образовательных программ, формы обучения и режим пребывания обучающихся.

В 2021-2022 учебном году в образовательной организации обучается по реализуемым общеобразовательным программам:

1. Начальное общее образование – 442 обучающихся.

2. Основное общее образование – 391 обучающихся.

3. Среднее общее образование – 74 обучающихся.

1.1.2 Описание структуры МБОУ СОШ№ 125 г. Снежинска

Организационная структура управления – это совокупность управленческих связей между управляющей и управляемой подсистемами системы управления, характеризующая состав и информационные взаимосвязи, как отдельных исполнителей, так и самостоятельных подразделений, находящихся в последовательной соподчиненности и наделенных конкретными правами.

Управление МБОУ СОШ №125 г. Снежинска осуществляется в соответствии с федеральными законами, иными нормативными правовыми актами и Уставом организации на основе сочетания принципов единоначалия и коллегиальности.

Рассмотрим основные органы управления образовательным учреждением (рисунок 1).

Единоличным исполнительным органом образовательной организации является руководитель образовательной организации, который осуществляет текущее руководство деятельностью образовательной организации.

В образовательной организации формируются коллегиальные органы управления, к которым относятся общее собрание (конференция) работников образовательной организации, педагогический совет, а также могут формироваться попечительский совет, управляющий совет, наблюдательный совет и другие коллегиальные органы управления, предусмотренные уставом образовательной организации. Структура, порядок формирования, срок полномочий и компетенция органов управления образовательной организацией, порядок принятия ими решений и выступления от имени образовательной организации устанавливаются уставом образовательной организации в соответствии с законодательством Российской Федерации.

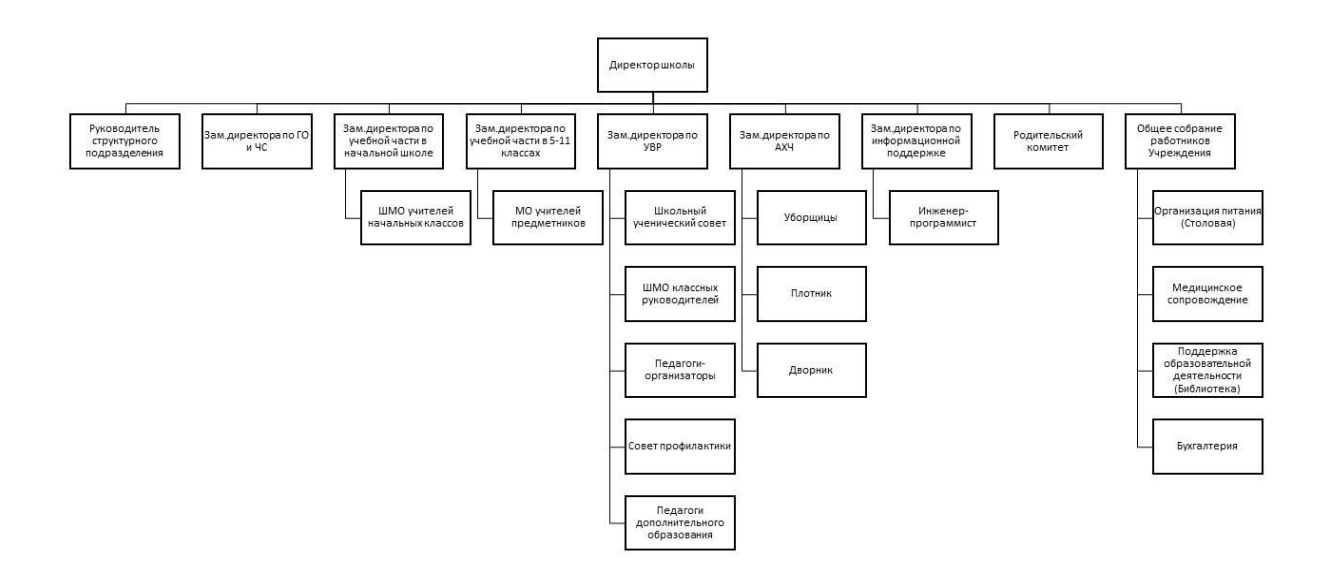

Рисунок 1 – Организационная структура управления МБОУ СОШ №125 с углубленным изучением математики

В целях учета мнения обучающихся, родителей (законных представителей) несовершеннолетних обучающихся и педагогических работников по вопросам управления образовательной организацией и при принятии образовательной организацией локальных нормативных актов, затрагивающих их права и законные интересы, по инициативе обучающихся, родителей (законных представителей) несовершеннолетних обучающихся и педагогических работников в образовательной организации

могут быть созданы советы обучающихся, советы родителей, профессиональные союзы обучающихся и (или) работников образовательной организации.

Так же у МБОУ СОШ №125 г. Снежинск есть структурное подразделение – начальная школа. Структурное подразделение имеет необходимую учебно-материальную базу, соответствующую ФГОС НОО. Оборудование и оснащение структурного подразделения производится в строгом соответствии с требованиями действующих стандартов, правил, норм и инструкций по охране труда и производственной санитарии. Организация образовательного процесса в структурном подразделении регламентируется ООП НОО МБОУ СОШ № 125, календарным учебным графиком, режимом занятий учащихся, учебным планом и расписанием занятий, разрабатываемыми и утвержденными МБОУ СОШ № 125. Руководство и контроль за выполнением ООП НОО и дополнительных общеразвивающих программ МБОУ СОШ № 125 осуществляет администрация МБОУ СОШ № 125. Организация образовательного процесса, режим функционирования структурного подразделения, промежуточная аттестация учащихся, продолжительность и формы обучения МБОУ СОШ № 125 определяются Уставом и локальными нормативными правовыми актами [8].

1.1.3. Описание основных бизнес-процессов МБОУ СОШ №125 г. Снежинска

Внеурочная работа – это хорошая возможность для организации межличностных отношений в классе, между обучающимися и классным руководителем с целью создания ученического коллектива и органов ученического самоуправления.

В настоящее время в связи с переходом на новые стандарты второго поколения происходит совершенствование внеурочной деятельности. Правильно организованная система внеурочной деятельности представляет

собой ту сферу, в условиях которой можно максимально развить или сформировать познавательные потребности и способности каждого учащегося, которая обеспечит воспитание свободной личности.

Согласно требованиям Стандарта – внеурочная деятельность организуется по 5 направлениям развития личности:

спортивно-оздоровительное,

духовно-нравственное,

социальное,

общекультурное,

общеинтеллектуальное.

Пять направлений внеурочной деятельности реализуются в следующих видах:

игровая деятельность;

познавательная деятельность;

проблемно-ценностное общение;

досугово-развлекательная деятельность (досуговое общение);

художественное творчество;

 социальное творчество (социально преобразующая добровольческая деятельность);

трудовая (производственная) деятельность;

спортивно-оздоровительная деятельность;

туристско-краеведческая деятельность.

Важным этапом проектирования информационного системы (ИС), является моделирование предметной области. Для того, чтобы получить адекватный предметной области проект ИС в виде системы правильно работающих программ, необходимо иметь целостное, системное представление модели, которое отражает все аспекты функционирования будущей информационной системы. Под моделью предметной области понимается некоторая система, имитирующая структуру или

функционирование исследуемой предметной области и отвечающая основному требованию – быть адекватной этой области [10].

Существуют различные методологии структурного моделирования предметной области, среди которых следует выделить функциональноориентированные и объектно-ориентированные методологии. Функциональные методики, наиболее известными из которых являются методики IDEF и DFD, рассматривают организацию как набор функций, преобразующий поступающий поток информации в выходной поток [10].

План внеурочной деятельности школьников разрабатывается для сбора информации о внеурочных мероприятиях в различных видах деятельности, для повышения образовательной и общественной активности обучающихся, составления отчетов исходя из полученных данных. Исходя из этого, рассмотрим структурную схему описания бизнес-процесса «Планирование внеурочной деятельности» в МБОУ СОШ № 125 г.Снежинска, представленную на рисунке 2.

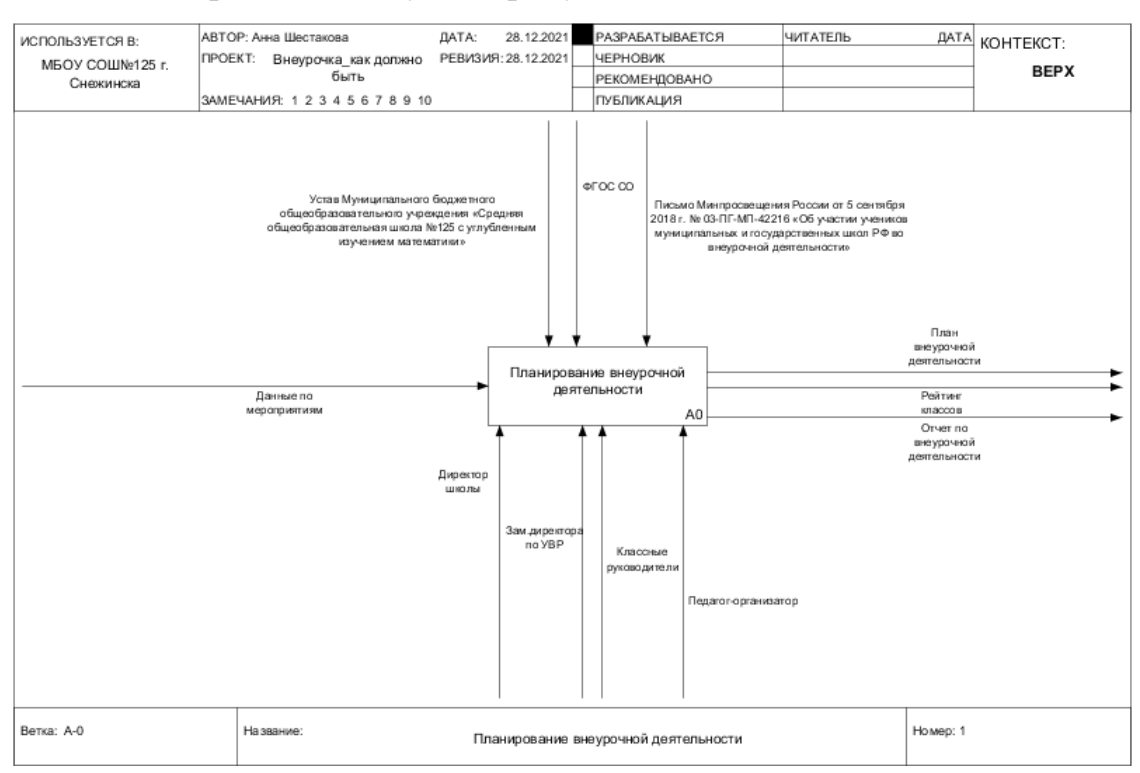

Рисунок 2 – Контекстная диаграмма процесса планирования внеурочной деятельности

На данной диаграмме происходит описание такого бизнес-процесса,

как планирование внеурочной деятельности. Осуществление такого

процесса производится на основании федеральных государственных образовательных стандартов основного общего образования, которые необходимы образовательным учреждениям для осуществления своей основной цели деятельности, а также на основании Устава образовательного учреждения и письма Минпросвещения России от 5 сентября 2018 г. № 03-ПГ-МП-42216 «Об участии учеников муниципальных и государственных школ РФ во внеурочной деятельности» [1].

Сам процесс планирования внеурочной деятельности формируется за счет данных о мероприятиях, которые впоследствии будут учтены и использованы при формировании отчета по внеурочной деятельности, а также при создании плана внеурочной деятельности.

Участниками работы над планом внеурочной деятельности являются классные руководители, педагог-организатор, заместители директора и директор школы.

Зам. директора по УВР вносит данные по мероприятиям, которые запланированы в образовательном учреждении, а также в городском округе, области и стране, оформляют план в соответствии с принятой в школе схемой, а также создают отчеты по итогам проведенных мероприятий.

Директор школы просматривает и корректирует план внеурочной деятельности, формирует отчет согласно необходимым критериям, осуществляет контроль по заполнению плана.

Педагог-организатор вносит мероприятия локального, регионального, федерального уровня, создают отчеты, а также ведут рейтинг классов и учащихся по активности во внеурочной деятельности.

Классные руководители корректируют работу с классом согласно плану внеурочной деятельности, вносят в план мероприятия только для своего класса, мониторят активность класса и учащихся.

Бизнес-процесс «Планирование внеурочной деятельности» позволит педагогам и администрации школы сформировать качественный план работы с обучающимися образовательного учреждения, который будет

необходимо им для дальнейшего совершенствования внеурочной деятельности, для формирования рейтинга активности школьников, а также при организации индивидуального отбора при приеме в классы с углубленным изучением отдельных учебных предметов.

На самом деле, процесс планирования внеурочной деятельности, как и любой бизнес-процесс можно и нужно декомпозировать. Для этого осуществим декомпозицию бизнес–процесса «Планирование внеурочной деятельности» МБОУ СОШ №125 г.Снежинска на рисунке 3.

В нашем случае работа делится на 4 основных этапа:

сбор информации;

формирование единой БД мероприятий;

составление отчетов по необходимым критериям;

оценка результатов деятельности классов.

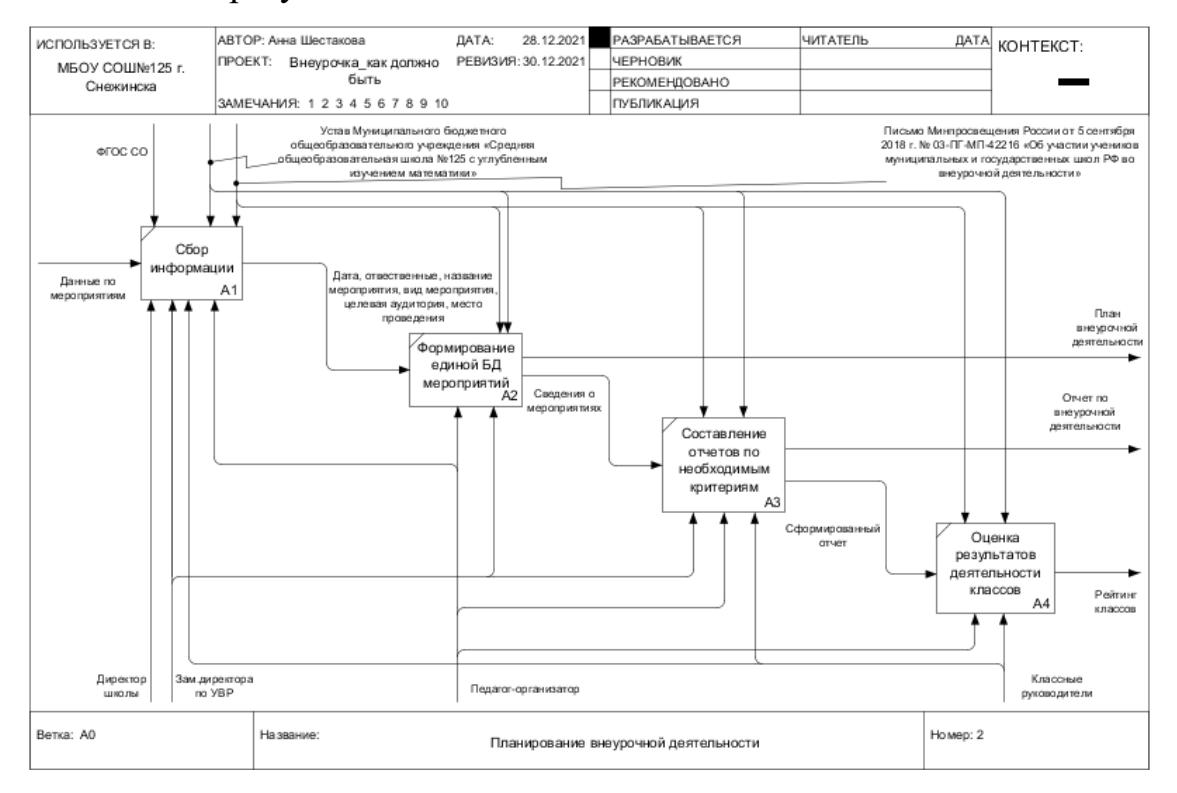

Рисунок 3 – Декомпозиция контекстной диаграммы «Планирование внеурочной деятельности»

Для начала участники работы над планом внеурочной деятельности осуществляют сбор информации о мероприятиях в различных направлениях

развития личности, датах проведения мероприятий, ответственных и аудитории.

После сбора информации педагогом-организатором и зам. директором по УВР осуществляется процесс формирования единой базы данных (БД) мероприятий. Руководствуясь федеральным государственным образовательным стандартом основного общего образования, Уставом образовательного учреждения [8] и письмом Минпросвещения России от 5 сентября 2018 г. № 03-ПГ-МП-42216 «Об участии учеников муниципальных и государственных школ РФ во внеурочной деятельности» [1].

Далее классные руководители, педагог-организатор, зам. директора по УВР составляют и оформляют отчеты о проделанной ими работе, которые помогут оценить и проанализировать все мероприятия, в которых задействованы ученики.

На основании сформированных отчетов классные руководители и педагог-организатор проводят оценку результатов деятельности учащихся, формируют рейтинг учащихся и классов.

1.1.4. Описание средств автоматизации процессов МБОУ СОШ №125 г.Снежинска

Все компьютеры в учебных кабинетах и вспомогательных кабинетах включены в одноранговую локальную сеть. Одноранговая локальная сеть – это ЛВС равноправных компьютеров, каждый из которых имеет уникальное имя и, как правило, пароль для входа в него в момент загрузки операционной системы [3]. Учитель имеет персональный сетевой ресурс на файловом сервере.

В классах информатики установлена система ALT Linux, у каждого ученика есть свое доменное имя, а в классе организован сервер домена. Каждый ученик заходит на свое рабочее место под своим доменным именем. Всего в МБОУ СОШ № 125 создано три компьютерных класса. В кабинетах информатики установлена система фильтрации – SkyDNS.

На автоматизированном рабочем месте (АРМ) учителя установлен Windows 7, но на данный момент времени происходит постепенный переход на Windows 10.

АРМ учителя состоит из:

- персонального компьютера;
- интерактивной доски с проектором;

– интерактивной панели;

документ-камеры или веб-камеры;

акустической системы;

многофункционального устройства (МФУ).

Все аппаратные средства работают в соответствии с нормами, техникой безопасности и на основании устава о лицензионном обеспечении.

Основные характеристики компьютеров в компьютерном классе по 3D моделированию:

– процессор Intel Core i5;

- оперативная память 16 Гб;
- интерфейс накопителя SSD SATA;
- тип видеокарты дискретная;
- количество ядер 8.
- Характеристики персональных компьютеров:
- процессор Intel Core i5;
- оперативная память 16 Гб;
- интерфейс накопителя SSD SATA;
- тип видеокарты встроенная;
- количество ядер 8;
- наличие сетевого интерфейса 8P8C (RJ-45);

тип порта видеовыхода – VGA и HDMI.

Рабочие места будущих пользователей полностью соответствуют рабочим местам (АРМ) учителя.

В процессе обучения языкам программирования ученики изучают такие языки программирования как Python и BASIC.

В данной школе образовательный процесс реализуется с использованием таких программных продуктов, как «Сетевой Город. Образование», «Sense Disc», «Pasco», «РЭШ», «Фоксфорд», «Skysmart».

«Сетевой Город. Образование» – комплексная автоматизированная информационная система (АИС), объединяющая в единое информационное пространство:

образовательные организации (ОО) всех типов;

региональные и муниципальные органы управления образованием;

обучающихся;

родителей (законных представителей обучающихся).

На базе МБОУ СОШ № 125 реализованы цифровые лаборатории по физике и биологии – «Sense Disc» и по химии (только для уроков, которые проходят в медицинских классах) – «Pasco».

В наше непростое время, когда занятия в любой момент могут быть переведены в дистанционный режим, учителя используют:

программу для видеоконференций – «ZOOM»;

веб-приложения – «РЭШ», «Фоксфорд», «Skysmart».

<span id="page-15-0"></span>1.2 Описание проектируемой системы.

#### 1.2.1 Назначение системы

План внеурочной деятельности школы предназначен для упорядочивания педагогической деятельности, обеспечения выполнения таких требований к педагогическому процессу, как планомерность и систематичность, управляемость и преемственность результатов. Планирование в значительной мере предопределяет результаты и эффективность системы воспитательной работы. Четкое и целенаправленное планирование помогает педагогам избежать многих

ошибок и отрицательных явлений. Обоснованный план позволяет наметить общие перспективы и конкретные пути решения поставленных воспитательных задач. Распределение и учет проводимых мероприятий внеурочной деятельности в МБОУ СОШ №125 г. Снежинска позволит повысить уровень проведения мероприятий и грамотно распределить нагрузку на педагогов и учащихся.

Разрабатываемая информационная система планирования внеурочной деятельности в школе предназначена для внесения данных о мероприятиях, которые необходимо проводить в течении учебного года по разнообразным видам деятельности: воспитательной, социальной, психологопедагогической. Система позволит не только заполнять одновременно несколько разделов, т.к. в системе смогут работать сразу несколько пользователей, а затем просматривать и получать полностью собранный план работы на учебный год, но также и упростить анализ планируемых мероприятий, за счет возможности фильтрации данных по определённым критериям.

### 1.2.2 Цели создания системы

Основными целями создания информационной системы планирования внеурочной детальности в школе являются:

1. Возможность одновременно нескольким пользователям работать с планом работы.

2. Анализ планируемых мероприятий.

3. Получение актуального списка мероприятий на выбранный период.

4. Автоматизация хранения и обработки информации о планах работы школы.

5. Формирование единого плана работы.

Сформирована единая структура оформления данных, как для раздела, так и для пункта. Основной раздел содержит следующую информацию:

- цели раздела;
- задачи раздела;
- реализация данных целей и задач;
- определение приоритетных направлений;
- описание содержаний мероприятий.

Также в каждом разделе есть план мероприятий, в который заносятся все мероприятия данного раздела (рисунок 4)

#### Работа с одарёнными детьми

План мероприятий естественно-математической лаборатории

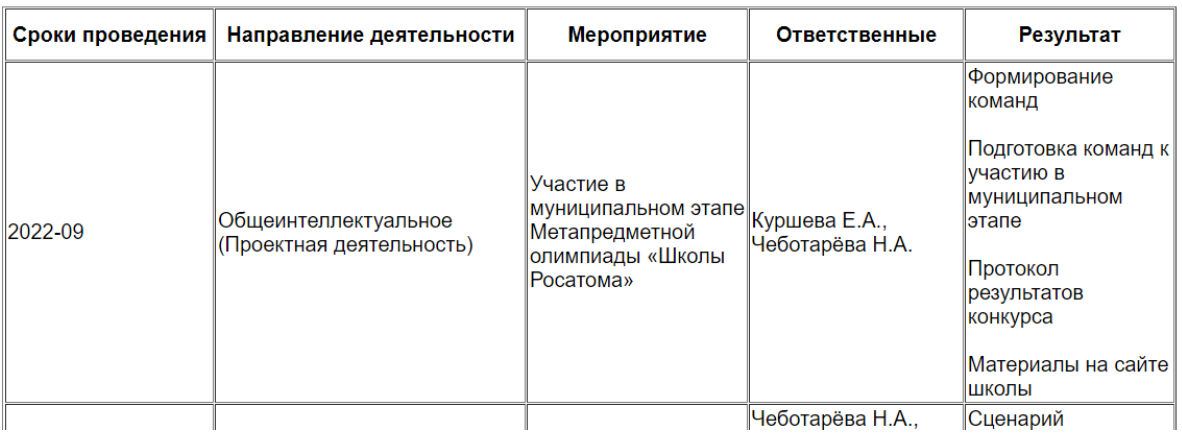

## Рисунок  $4 - \Pi$ лан мероприятий

Для администрации сайта доступен для редактирования раздел «Курсы внеурочной деятельности», который содержит всю необходимую информацию про курсы: название, целевая аудитория, период проведения и ответственные за данный курс.

1.2.3 Требования к структуре и функционированию системы

Информационная система планирования внеурочной деятельности в школе представляет собой веб-сайт, предназначенный для использования несколькими видами пользователей, каждый из которых должен обладать своими правами доступа к информации на сайте:

1. Администрация школы (директор, заместитель директора по внеурочной работе, педагог-организатор) с возможностью редактирования

всего контента, а также с возможностью выгрузки полного плана работы в РДЕ формат и внесение данных по реализации программ дополнительного образования.

2. Педагоги должны иметь возможность вносить изменения в план работы и просматривать единую таблицу планируемых мероприятий.

3. Не авторизованные пользователи могут только просматривать разделы программы.

4. У администратора системы должна быть возможность создания пользователей, присвоение им роли, логина и пароля.

Так как система будет представлена в виде веб-сайта, соответственно, пользовательский интерфейс должен обеспечивать однозначное  $e_{\Gamma}$ понимание пользователем структуры сайта и навигации.

<span id="page-18-0"></span>Выводы по Главе 1

первой главе квалификационной работы было подробно B рассмотрена теоретическая основа проекта, определена актуальность данного проекта, его цель и задачи.

В рамках данной работы была проанализирована структура объекта авторизации МБОУ СОШ №125 с углубленным изучением математики г. Снежинска и ее основные бизнес-процессы, которые играют важную роль при успешной реализации поставленных перед нами задач. Выявлены основные пользователи системы, а также рассмотрены их функциональные возможности.

Нами были сформулированы цели создания информационной системы для планирования внеурочной деятельности в школе, а также требования к структуре и функционированию этой системы. Был разработан единый стандарт заполнения плана работы школы, а также были рассмотрены основные моменты заполнения разделов данного плана, а именно, содержание и использование их.

# <span id="page-19-0"></span>ГЛАВА 2. ПРОЕКТИРОВАНИЕ ИНФОРМАЦИОННОЙ СИСТЕМЫ ПЛАНИРОВАНИЯ ВНЕУРОЧНОЙ ДЕЯТЕЛЬНОСТИ В ШКОЛЕ

<span id="page-19-1"></span>2.1 Выбор архитектуры информационной среды и инструментальных средств реализации

Проанализировав потребности будущих пользователей (коллектив МБОУ СОШ №125 г. Снежинска), информационная система планирования внеурочной деятельности в школе будет реализована в качестве вебприложения. Данный вид предоставит возможность сотрудникам школы вносить данные дистанционно из любой точки.

Для разработки данной системы был выбран язык программирования PHP. PHP - это распространённый язык программирования общего назначения с открытым исходным кодом. PHP специально сконструирован для веб-разработок и его код может внедряться непосредственно в HTML [5]. Оформление страниц было выполнено при помощи формального языка CSS. CSS (Cascading Style Sheets) – язык таблиц стилей, который позволяет прикреплять стиль (например, шрифты цвет)  $\overline{M}$  $\mathbf{K}$ структурированным документам (например, **HTML** локументам  $\overline{M}$ приложениям XML) [2].

Для хранения данных, которые нам были необходимы для разработки ИС (информационной системы), мы использовали систему управления базами данных (СУБД) MySQL. Для администрирования СУБД использовали веб-приложение с открытым кодом, написанное на языке  $PHP - phpMyAdmin.$ 

Наша система работает на основе «Клиент-серверной» архитектуры (рисунок 5). Таким образом, все запросы пользователей сначала обрабатываются на сервере, а уже ответы на данные запросы отправляются обратно клиенту.

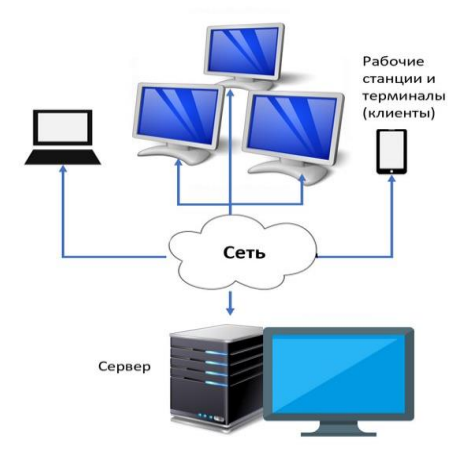

Рисунок 5 – «Клиент-серверная» архитектура

### <span id="page-20-0"></span>2.2 Описание модели данных

В информационной системе планирования внеурочной деятельности в школе необходимо хранить следующую информацию: сотрудники школы, мероприятия и все что с ними связано (даты, цели, направления, результаты), для хранения мы использовали СУБД MySQL. База данных содержит следующие таблицы, которые представлены на рисунке 2. При разработке схемы базы данных был использован подход «Третья нормальная форма».

Отношение находится в «третьей нормальной форме», когда находится во «второй нормальной форме» и каждый не ключевой атрибут нетранзитивно зависит от первичного ключа.

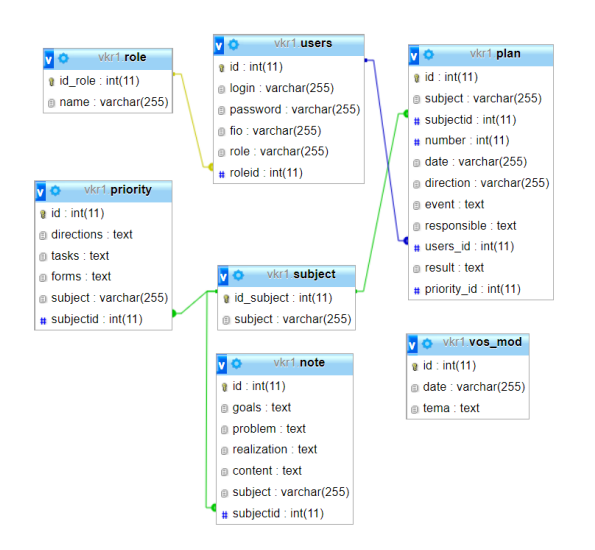

Рисунок 6 – Схема модели данных в информационной системе планирования внеурочной деятельности в школе

Рассмотрим наши таблицы поподробнее. Начнем с самой первой таблицы «users» (таблица 1), которая доступна только администратору. В данной таблице будут храниться сведения о пользователях данной ИС, в нашем случае это только сотрудники образовательного учреждения. В таблице содержаться следующие сведения: фио и роль пользователя, логин и пароль, который выдается администратором. В нашей системы существует три роли (таблица 2): администратор, модератор  $\overline{\phantom{a}}$ администрация школы, которая может редактировать весь контент, пользователь - сотрудники школы, у которых есть доступ к редактированию только определённых страниц.

Таблица 1 – Таблица «users»

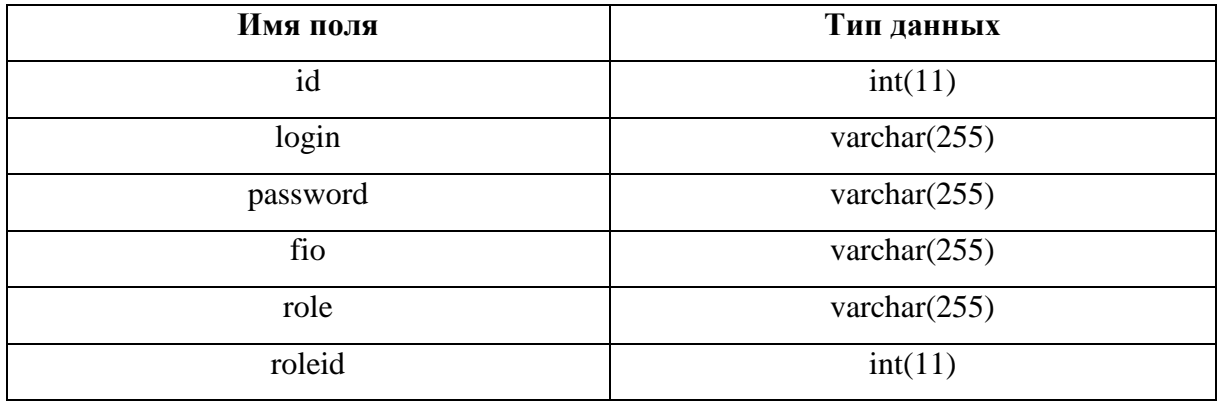

Таблица 2 - Таблица «role»

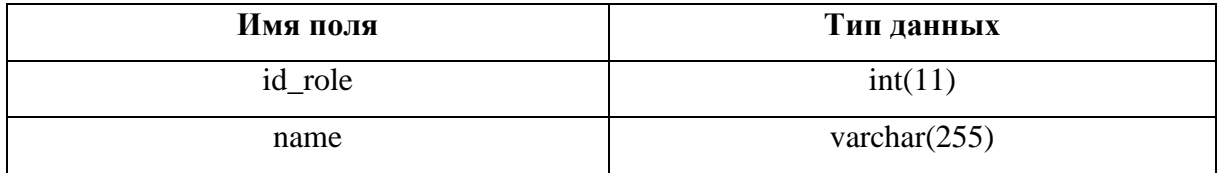

Следующая таблица, которая представлена на схеме - таблица «note» (Таблица 3). В данной таблице содержится вся информация, которая повествовательной записке находится в раздела плана работы образовательного учреждения: цели, задачи, реализация целей и задач, содержание мероприятий, планируемые, а также название раздела (таблица 4). Так же в пояснительную записку входит такой раздел, как приоритетные направления деятельности, мы реализовали его в отдельной таблице «priority» (таблица 5). В данную таблицу входят такие значения, как направления работы, задачи по данному направлению, формы работы.

Таблица 3 – Таблица «note»

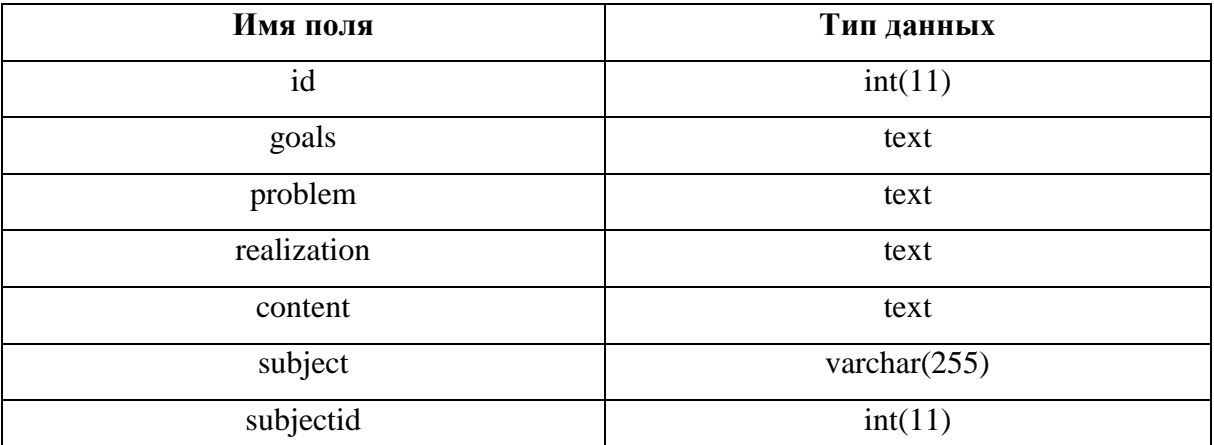

Таблица 4 – Таблица «subject»

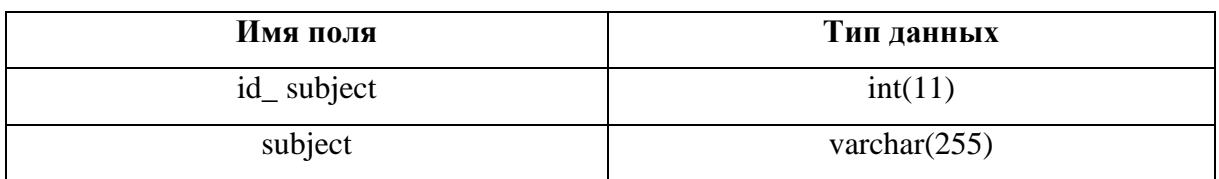

Таблица 5 – Таблица «priority»

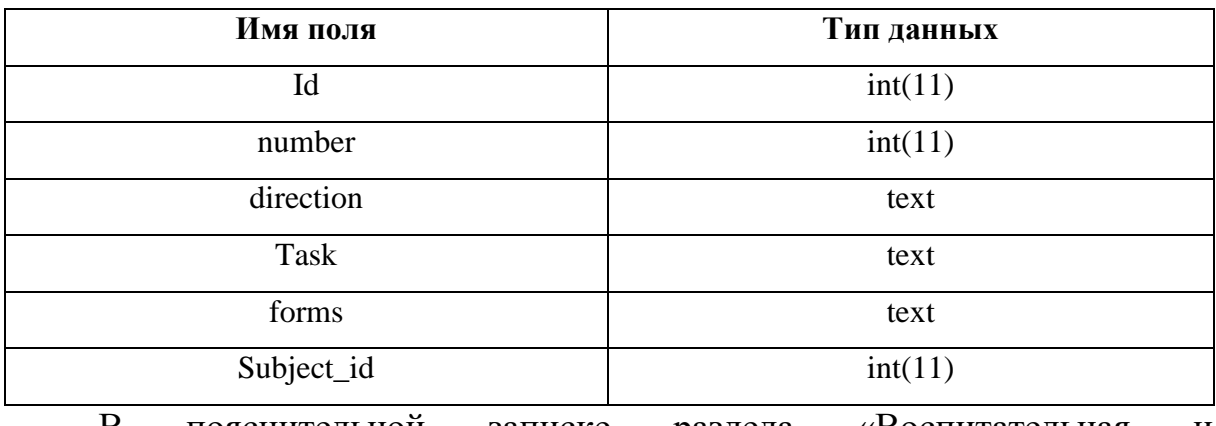

В пояснительной записке раздела «Воспитательная и профилактическая работа» существует таблица «Воспитательные модули» (таблица 6), в которой помесячно расписаны темы воспитательных модулей. Таблица 6 – Таблица «vos\_mod»

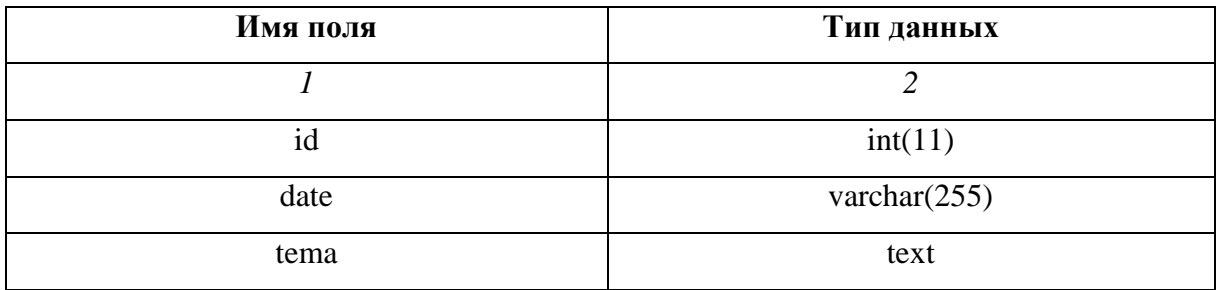

Самая объемная и основная таблица – «План мероприятий на учебный год» (таблица 7). Она состоит из порядкового номера, сроков проведения, направления деятельности, названия мероприятия, ответственных за него и результат.

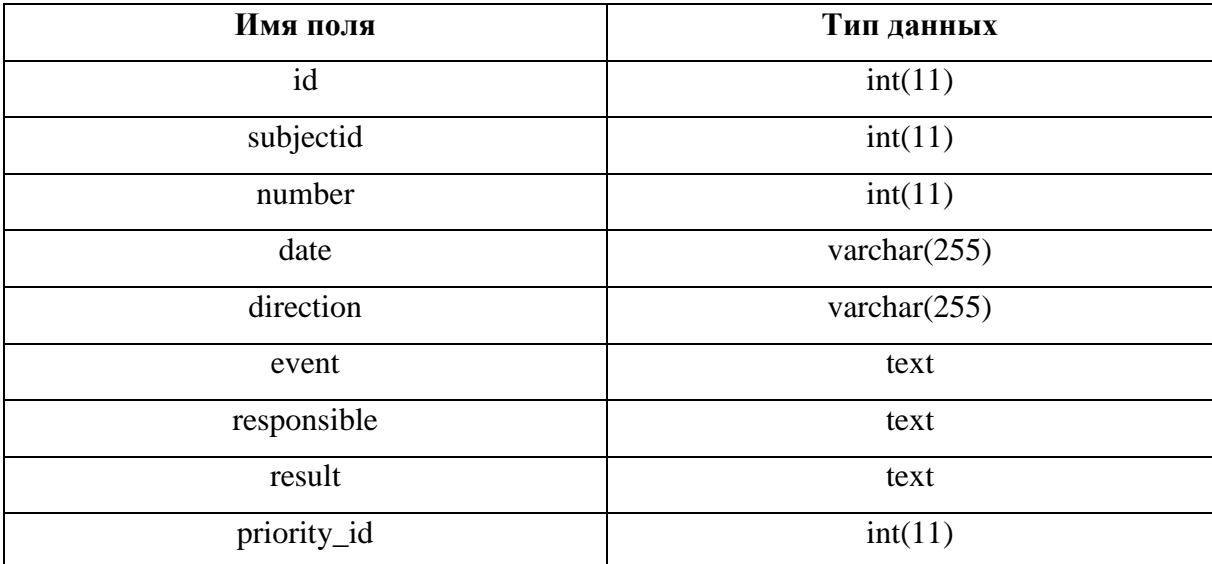

Таблица 7 – Таблица «plan»

Рассмотрим связи между таблицами информационной системы планирования внеурочной деятельности. Отношением «Один-ко-многим» связаны поле «roleid» таблицы «users» с полем «id\_role» таблицы «role», данная связь показывает, что у одного пользователя может быть только одна роль, так и у одной роли может быть несколько пользователей. Аналогично связаны поля «subjectid», «subjectid» и «subjectid» таблиц «priority», «note» и «plan» с полем «id subject» таблицы «subject». Таким образом у одного раздела может быть только одна повествовательная записка, в то время, как разделов у повествовательной записки может быть сразу несколько разделов.

типом отношений «Многое-ко-многим» Следующим связаны таблицы «plan» и «users» по полям «users id» и «id», данный тип показывает, что у одного мероприятия может быть несколько ответственных, точно также, как и у ответственных может быть несколько мероприятий.

<span id="page-24-0"></span>2.3 Описание реализации основных функций системы.

Информационная система планирования внеурочной деятельности в школе разработана в виде веб-приложения. Основным моментом работы с нашей программой является заполнение и редактирование плана работы ШКОЛЫ.

Рассмотрим код редактирования плана работы с одаренными детьми (листинги 1-2). Данный код содержит все необходимое для работы: поля, описание, обращения к базе данных.

В представлении видно создание всех имеющихся форм, таблицы с указанными столбцами, действия со строками таблицы, направленные на редактирование или удаление.

Все планы содержаться в одной таблице, для отображения необходимых нам данных мы делаем выборку по полю «subject», значение которого должно быть равно названию раздела, в данном случае «Работа с одаренными детьми».

```
Листинг 1 – Код редактирование плана работы с одаренными детьми
<?php include ("db connect.php")?>
<!DOCTUPE html>
<head><?php include("header.php")?>
<td width="620" valign="top">
<h2 align="center">Работа с одарёнными детьми</h2>
<a href="4 2.php">Назад</a>
<div id="content">
<h3 align="center">План мероприятий естественно-математической
лаборатории</h3>
<h3>Введите данные</h3>
\leq ?
$result=mysql query("select * from plan where subject =
'Работа с одаренными детьми' ORDER BY `date` DESC");
$row = mysql fetch array($result); ?>
<form action="4 2 oper.php?task=send" method="post">
```

```
<label>Раздел:<br/>>hr/>>input type="text" name="subject" id="user"
/></label>
<label>Сроки проведения:<br/><input type="month" name="date" 
id="user" /></label>
<label>Направление деятельности:<br/><input type="text" 
name="directions" id="user" /></label>
<label>Мероприятие:<br/><input type="text" name="event" 
id="user"/></label>
<label>Ответственные:<br/><input type="text" 
name="responsible" id="user"/></label>
<label>Результат:<br/><input type="text" name="result" 
id="user"/></label>
<br>>button type="submit" name="button">Добавить</button></br>
</form>
<table width="100%" cellspacing="1" cellpadding="1" border="1" 
\rightarrow<tr>
<td style="width:120px" height="40px" align="center"><b>Сроки
проведения</b></td>
<td style="width:120px" height="40px" 
align="center"><b>Hаправление деятельности</b></td>
<td style="width:120px" height="40px" 
align="center"><b>Mepoприятиe</b></td>
<td style="width:120px" height="40px" 
align="center"><b>Ответственные</b></td>
<td style="width:120px" height="40px" 
align="center"><b>Peзультат</b></td>
\langle/tr>
\langle?
$results=mysql_query("select * from plan where subject = 
'Работа с одаренными детьми'");
while($row = mysgl fetch array($results)) {
$link_delete = "4_2_oper.php?task=delete&id=".$row["id"];
$link_edit = "4_2_oper.php?task=edit&id=".$row["id"];
?>
```

```
25
```

```
<tr>
<td style="height: 30px"><?php echo $row['date'];?></td>
<td style="height: 30px"><?php echo $row['direction'];?></td>
<td style="height: 30px"><?php echo $row['event'];?></td>
<td style="height: 30px"><?php echo 
$row['responsible'];?></td>
<td style="height: 30px"><?php echo $row['result'];?></td>
<td width="8px"><a href="<?php echo $link_delete?>">
 <img src="images/delete.png" alt="Удалить запись" 
width="30px">
\langlea>\langletd>
<td width="8px"><a href="<?php echo $link_edit?>">
 <img src="images/edit.png" alt="Редактировать запись" 
width="30px">
\langle/a>\langle/td>
\langle/tr>
<? }
?>
</table>
\langle t \rangle\langle/tr>
</table>
\langle t \rangle\langle/tr>
<?php include("footer.php")?>
</body>
</html>
      Листинг 2 – Код редактирование плана работы с одаренными детьми
<?php
```

```
include("db_connect.php");
if (isset($ GET["task"])) $task = $ GET['task"];
//print_r($_REQUEST); die();
if (isset($ REQUEST["id"])) $id = $REQUEST["id"];
switch ($task) {
case "send":
```

```
sendMessage($id);
break;
case "delete":
deleteMessage($id);
break;
case "new":
case "edit":
editPhoto ($id, $task);
break;
case "save":
savePhoto($id);
break;
}
function editPhoto ($id, $task) {
if ($task=="edit") {
$sql = "SELECT * FROM plan WHERE id='$id'";
//print_r($sql); die();
$result = mysql query($sq);
$myrow = mysql fetch array($result);
}
include("Message_edit_4_2.php");
}
function deleteMessage() {
$id = $GET['id"];$result = mysql query ("DELETE FROM plan WHERE
id='$id'");
if ($result) {
header("location:4 2 edit.php");
}
}
function savePhoto ($id) {
$subject = addslashes ($ POST["subject"]);
$direction = addslashes ($ POST["direction"]);
$event = addresshashes ($ POST['event");$responsible = addslashes ($_POST["responsible"]);
```

```
$result = addslashes ($ POST['result");//print_r(56356); die();
if ($id) {
$sql = "UPDATE plan SET subject = '$subject', direction = 
'$direction', event = '$event', responsible = '$responsible',
result = '$result' WHERE id = '$id'";
$result = mysql query($sql);
} else {
$sql = "INSERT INTO plan (subject, direction, event, 
responsible, result) VALUES ('$subject','$direction', 
'$event', '$responsible', '$result')";
$result = mysql query($sql);
$id = mysql insert id();
}
//print_r($sql); die();
header("location: 4 2 edit.php");
}
function sendMessage ($id) {
$subject = addslashes ($ POST["subject"]);
\text{6}date = addslashes ($ POST["date"]);
$direction = addslashes ($ POST["direction"]);
$event = addresslass ($ POST['event");$responsible = addslashes ($_POST["responsible"]);
$result = addslashes ($ POST['result");if ($id) {
$sql = "UPDATE plan SET subject = '$subject', date = '$date', 
direction = '$direction', event = '$event', responsible = 
'$responsible', result = '$result' WHERE id = '$id'";
$result = mysql query($sq1);
} else {
$sql = "INSERT INTO plan (subject, date, direction, event, 
responsible, result) VALUES ('$subject', '$date', 
'$direction', '$event', '$responsible', '$result')";
$result = mysql query($sq1);
$id = mysql insert id();
```

```
}
//print_r($sql); die();
header("location: 4 2 edit.php");
}
```
<span id="page-29-0"></span>Выводы по Главе 2

В данной главе было рассмотрено проектирование информационной системы планирования внеурочной деятельности в школе. Для разработки веб-приложения был выбран скриптовый язык PHP, который является самым востребованным при разработке веб-приложений.

Для хранения данных информационной системы планирования внеурочной деятельности в МБОУ СОШ № 125 г. Снежинска мы выбрали базу данных в СУБД MySQL.

Так же в данной главе мы подробно описали таблицы, которые были использованы при разработке нашего продукта и отношения, которыми связанны данные таблицы нашей информационной системы. В таблицах мы указали, какие они содержат значения и поля.

В 3 пункте данной главы отображен код, который мы используем для редактирования данных плана работы.

# <span id="page-30-0"></span>ГЛАВА 3. ДОКУМЕНТИРОВАНИЕ ГОТОВОГО ПРОГРАММНОГО ПРОДУКТА

<span id="page-30-1"></span>3.1 Испытание информационной системы планирования внеурочной деятельности в школе

В связи с тем, что наша информационная система является вебприложением, то испытание такой системы мы должны производить поэтапно, исходя из особенностей системы и её возможностей.

Для начала проведен функциональное тестирование, т.е. проверим все ссылки, которые присутствуют у нас на сайте: на базы данных, на формы, на страницы. При проверке форм обратим внимание на значение полей, используемых по умолчанию, опции, которые используются для создания/редактирования/удаления информации.

После ЭТОГО необхолимо проверить HTML/CSS. валидацию Информационная система планирования внеурочной деятельности в школе является кроссбраузерной, т.к. открывается и работает в любых веббраузерах. Дизайн сайта не нарушен. Так же наше веб-приложение является алаптивным.

Необходимо также провести тестирование базы данных, т.к. взаимодействие веб-приложения с базой данных является очень важным моментом. Для этого проведем тестирование сайта на наличие ошибок при редактировании, удалении и добавление записей. Обращаем внимание все ли запросы к базе данных выполняются правильно, данные извлекаются и обновляются. При редактировании данных, у пользователя открывается страница, на которой он может изменить сведения и сохранить полученный результат. После того, как пользователь нажмет на кнопку «Сохранить» система внесет изменения в базу данных. Аналогично работает и функция добавления новой записи. После сохранения в нашу базу данных вноситься новая запись, с которой в последствии можно будет работать.

Так же у пользователя есть возможность удалять запись, для этого им необходимо нажать на значок «Корзины» и данные удаляться, как со страницы, так и из базы данных.

У администратора есть возможность вывести все логины и пароли в Microsoft Excel. Для этого ему достаточно нажать на кнопку экспортировать в Microsoft Excel. Это необходимо, если вдруг администратору захочется распечатать пароли и логины, чтобы раздать их пользователям.

Не маловажным этапом тестирования является проверка юзабилити (удобства использования). При данной проверке обращаем внимание на легкость обучение, навигацию, интуитивную понятность и общий вид вебприложения.

Основная навигационная панель расположена на главной странице. На второстепенных же страница слева находятся основные кнопки, которые могут понадобиться пользователям при работе.

<span id="page-31-0"></span>3.2 Руководство пользователей информационной системы планирования внеурочной деятельности в школе.

3.2.1 Руководство администратора системы

Работа в нашей информационной системе для всех пользователей начинается одинаково. При переходе на веб-сайт перед ними открывается главная страница (рисунок 7), где они могут просмотреть план работы, но правки внести они не смогут. Для того, чтобы редактировать контент им необходимо авторизоваться.

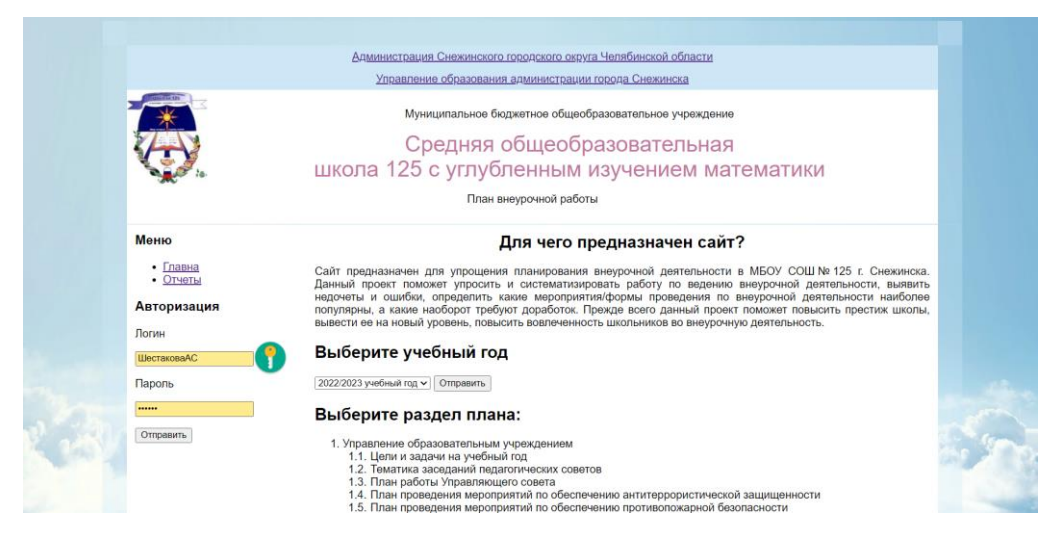

Рисунок 7 – Главная страница

Для авторизации они используют логин и пароль, который им выдаст администратор. Чтобы попасть на админ-панель необходимо пройти авторизацию. Если пароль или логин введены не верно, то система выдаст ошибку и предложит заново ввести данные.

После успешного ввода пароля и логина, администратор системы попадает на админ-панель, где он может редактировать, добавлять и удалять пользователей (рисунок 8).

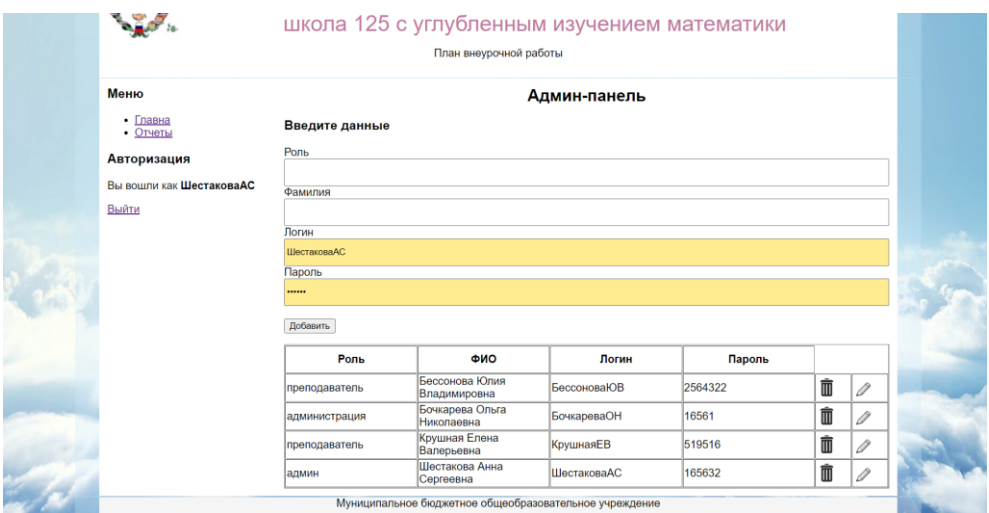

Рисунок 8 – Админ-панель

Нажимая на «карандаш», администратор может изменить данные пользователя (рисунок 9). Если же администратор нажмет на значок «корзины» напротив нужного пользователя, то данный пользователь удалится из базы.

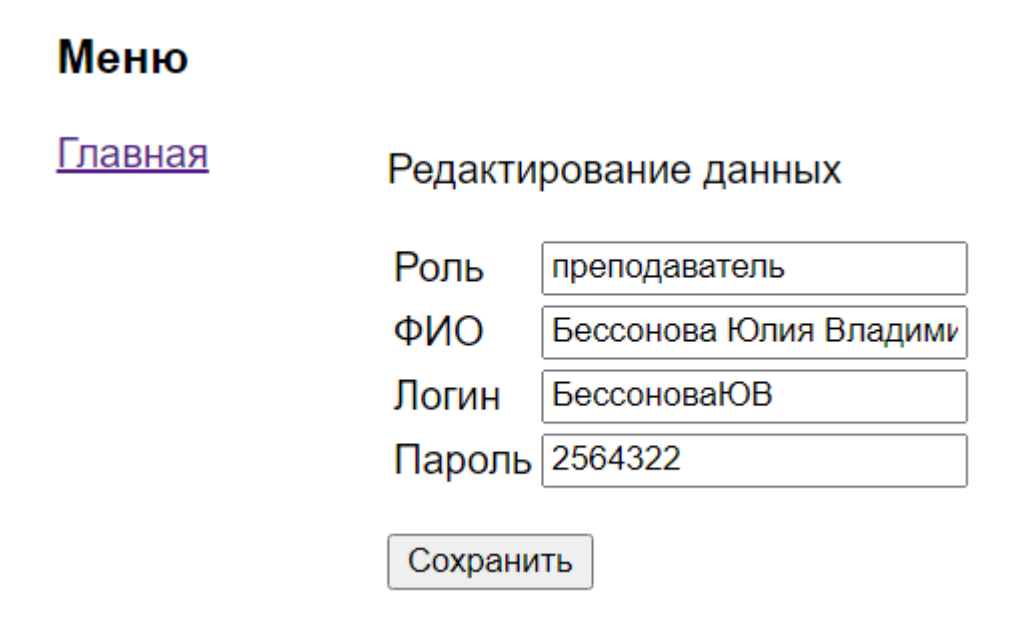

Рисунок 9 – Редактирование данных

Добавление нового пользователя можно осуществить прямо с админпанели. В форме перед списком пользователей администратору необходимо ввести следующие данные: фио пользователя, роль, логин и пароль.

3.2.2 Руководство пользователя системы

Для того, чтобы просматривать контент пользователю авторизоваться необязательно, а вот чтобы редактировать информацию ему необходимо пройти авторизацию.

После успешного прохождения авторизации, пользователь может выбрать на главной странице. Раздел, с которым ему необходимо работать. При переходе на страницу раздела, откроется страница с пояснительной запиской данного раздела (рисунок 10).

Если же пользователь выбирает подраздел, то тогда перед ним открывается непосредственно план работы по данному разделу (рисунок 11).

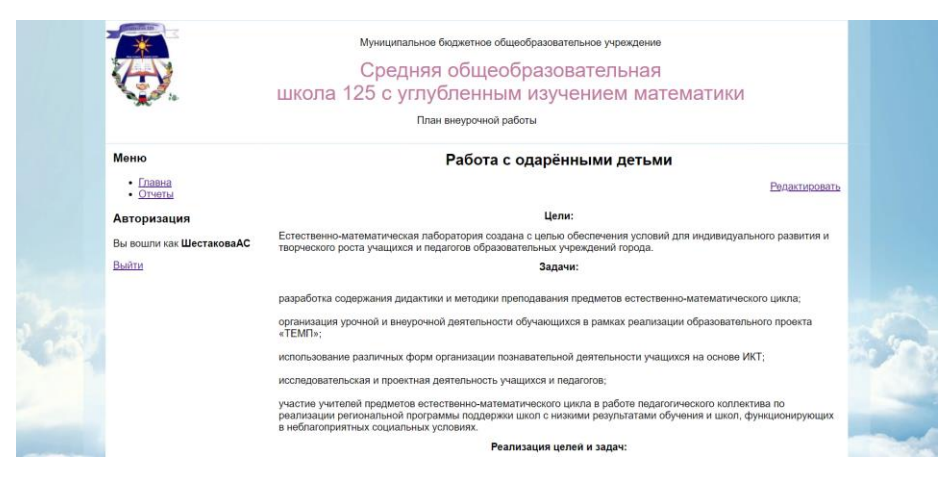

# Рисунок 10 – Пояснительная записка раздела

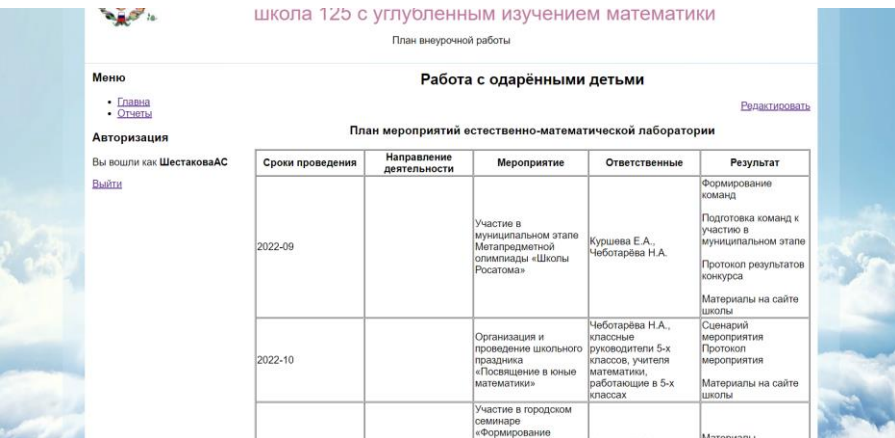

Рисунок 11 – План работы раздела

Контент пояснительной записки и плана работы доступен для редактирования, для этого необходимо нажать на кнопку «Редактировать», которая расположена в правом верхнем углу (рисунки 12 и 13).

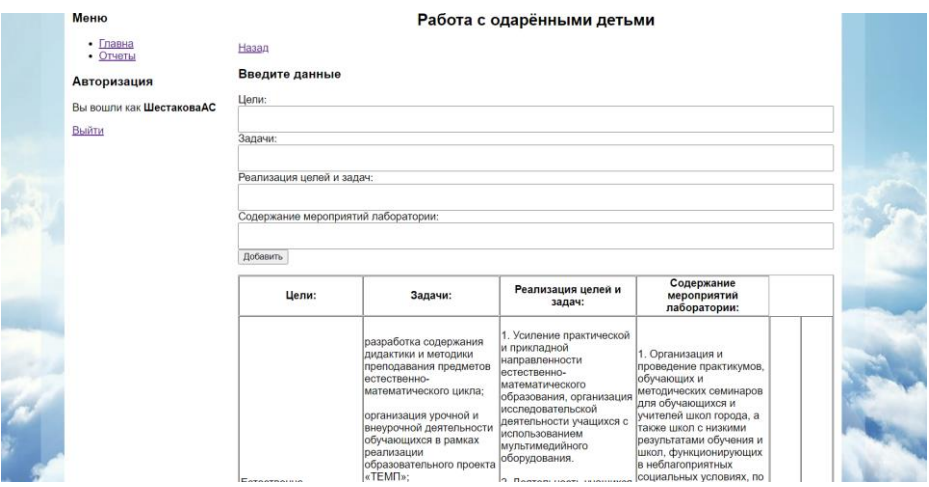

Рисунок 12 – Редактирование пояснительной записки

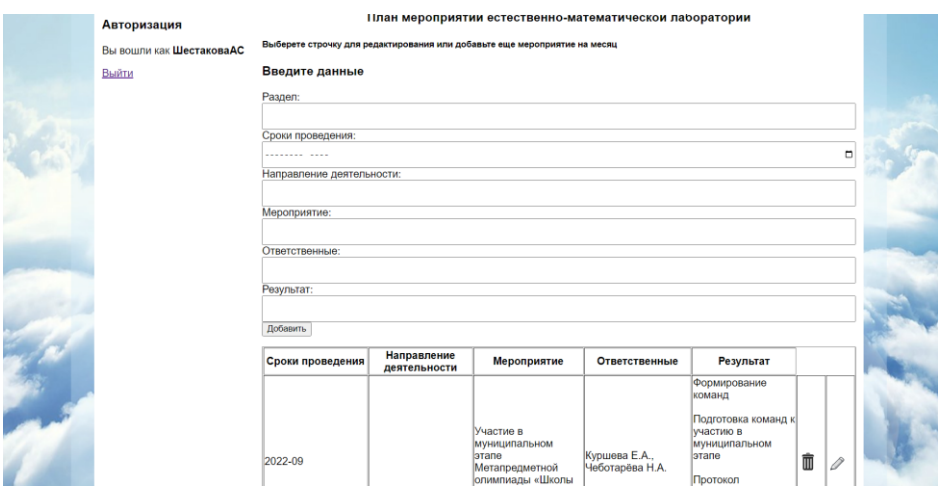

Рисунок 13 – Редактирование плана работы

На странице редактирования можно добавить новые записи, удалить или редактировать текущие (рисунок 14)

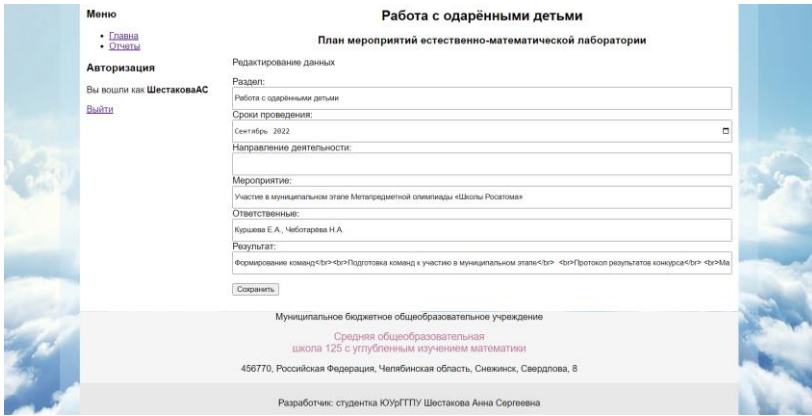

Рисунок 14 – Редактирование мероприятия

Так же у пользователя на странице «Отчеты» собран единый план мероприятий со всех разделов. Данный план ом может сортировать: по дате, по ответственному и по разделу (рисунок 15).

|                                                  |                                  |                     | Муниципальное бюджетное общеобразовательное учреждение                            |                                                                                                    |
|--------------------------------------------------|----------------------------------|---------------------|-----------------------------------------------------------------------------------|----------------------------------------------------------------------------------------------------|
|                                                  |                                  |                     | Средняя общеобразовательная                                                       |                                                                                                    |
|                                                  |                                  |                     | школа 125 с углубленным изучением математики                                      |                                                                                                    |
|                                                  |                                  |                     | План внеурочной работы                                                            |                                                                                                    |
|                                                  |                                  |                     |                                                                                   |                                                                                                    |
| Меню                                             | Отчет                            |                     |                                                                                   |                                                                                                    |
|                                                  |                                  |                     |                                                                                   |                                                                                                    |
|                                                  |                                  |                     |                                                                                   |                                                                                                    |
| • Главна<br>• Отчеты                             | Сортировать по: Дате             |                     | <b>v</b> Применить                                                                |                                                                                                    |
|                                                  | Раздел                           | Сроки<br>проведения | Тема                                                                              | Ответственный                                                                                             |
|                                                  | Работа с<br>одарёнными<br>детьми | 2022-09             | Участие в муниципальном этапе<br>Метапредметной олимпиады «Школы<br>Росатома»     | Куршева Е.А., Чеботарёва Н.А.                                                                             |
| Авторизация<br>Вы вошли как ШестаковаАС<br>Выйти | Работа с<br>одарёнными<br>летьми | 2022-10             | Организация и проведение школьного<br>праздника «Посвящение в юные<br>математики» | Чеботарёва Н.А., классные<br>руководители 5-х классов, учителя<br>математики, работающие в 5-х<br>классах |

Рисунок 15 – Отчеты

У авторизованных пользователей есть два уровня доступа: модератор (администрация школы) и пользователь (педагогический состав школы). На уровне непосредственной работы с планом функционал пользователей не отличается, отличие у них возникает при работе с разделом «Отчеты». Для авторизованных пользователей с уровнем доступа модератор существует возможность сгенерировать полученный отчет, нажав на кнопку «Создать отчет» (рисунок 16). Выгрузка готового отчета производится в PDF формат (рисунок 17).

#### Отчет

 $n$ абота

Создать отчет Сортировать по: Дате V Применить Сроки Разлеп Тема **Ответственный** проведения Воспитательная и 2022-09 Школьное самоуправление lпрофилактическая

VUSCTIA R MVUALIMBRELIOM STRBA

### Рисунок 16 – Создать отчет

| Учебный план.pdf<br>≡ | $-$ 90% + $\boxed{3}$ 0<br>1 / 143                                                                                                    | IJ<br>₿ |
|-----------------------|----------------------------------------------------------------------------------------------------|---------|
|                       | Муниципальное бюджетное общеобразовательное учреждение<br>«Средняя общеобразовательная школа №125 с углублённым изучением математики»<br>города Снежинска Челябинской области           |         |
|                       | ПРИНЯТО<br><b>УТВЕРЖДЕНО</b><br>приказом директора МБОУ СОШ №125<br>решением педагогического совета<br><b>МБОУ СОШ №125</b><br>от «30» августа 2021г. №<br>Протокол № 1 от 30.08.2021г. |         |
|                       | ПЛАН РАБОТЫ<br>муниципального бюджетного общеобразовательного<br>учреждения «Средняя общеобразовательная школа №125 с<br>углублённым изучением математики»                              |         |

Рисунок 17 – Отчет в PDF формате

<span id="page-36-0"></span>3.3 Технико-экономическое обоснование разработки информационной системы

Для разработки информационной системы планирования внеурочной деятельности в школе были произведены различного рода затраты: трудовые, затраты на приобретение расходных материалов и прочие

затраты. Произведем технико-экономическое обоснование создание такой системы и представим расчет на оплату всех затрат в таблицах 8-11.

МБОУ СОШ №125 г. Снежинска осуществляет свою работу по Общероссийскому классификатору видов экономической деятельности (ОКВЭД) 85.13 Образование основное общее. Исходя из этого, страховые тарифы на обязательное социальное страхование от несчастных случаев на производстве и профессиональных заболеваний рассчитываются исходя из 0,2% [7].

В таблице 8 представлен расчет затрат на оплату труда с учетом сумы страховых взносов.

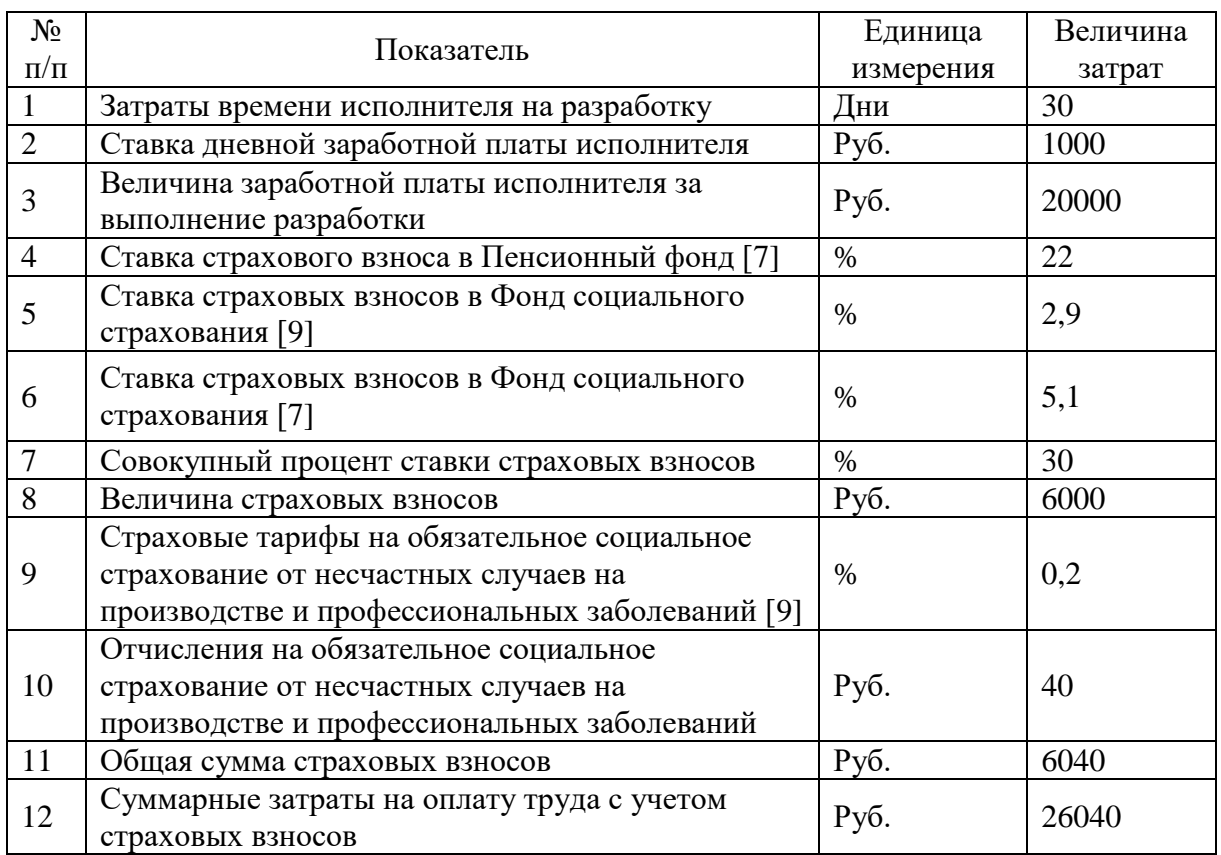

Таблица 8 – Расчет затрат на оплату труда

В следующей таблице 9 произведем расчет затрат на материалы, приобретенные для выполнения разработки информационной системы планирования внеурочной деятельности в школе.

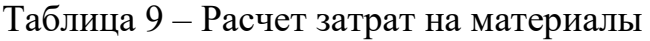

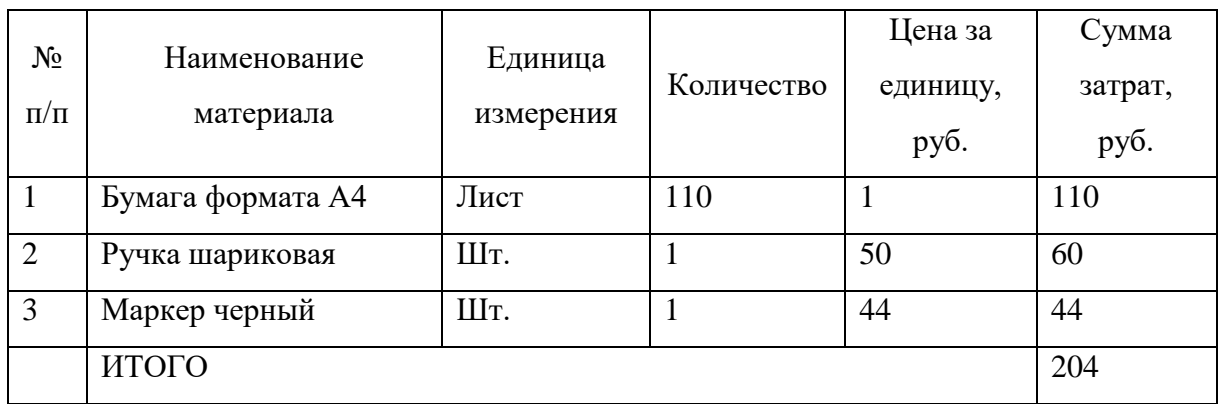

Расчет стоимости прочих затрат, которые были произведены при разработке информационной системы планирования внеурочной деятельности в школе произведен в таблице 10.

Таблица 10 – Расчет прочих затрат

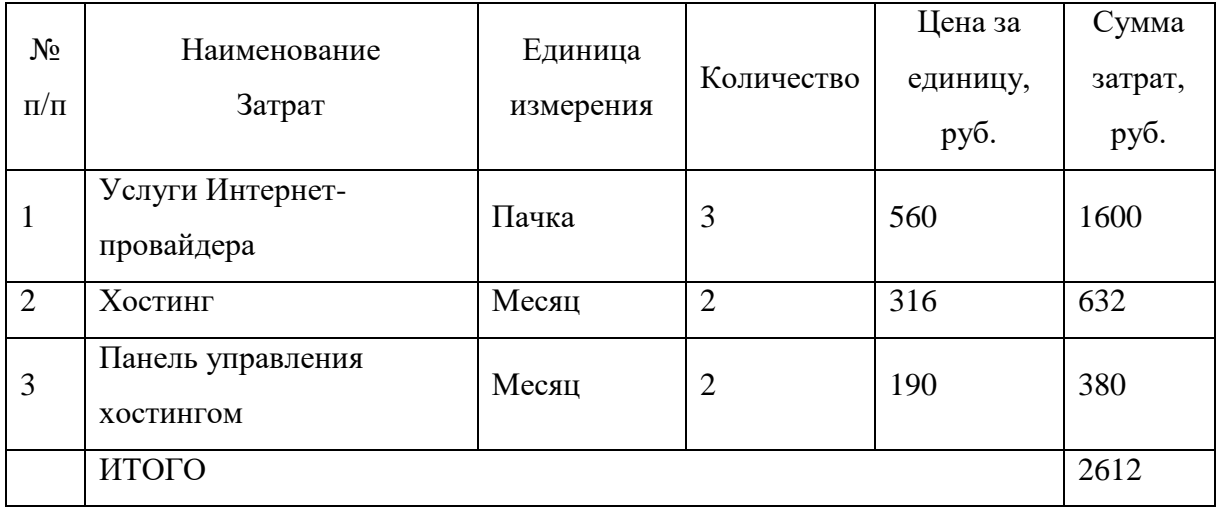

Заключительный расчет полной себестоимости информационной системы планирования внеурочной деятельности в школе представлен в таблице 11.

Таблица 11 – Расчет полной себестоимости системы

| $N_2$                       | Наименование показателей      | Единица   | Сумма затрат, |
|-----------------------------|-------------------------------|-----------|---------------|
| $\Pi/\Pi$                   |                               | измерения | руб.          |
|                             |                               |           |               |
|                             | Заработная плата исполнителей | Руб.      | 26040         |
|                             | с учетом страховых взносов    |           |               |
| $\mathcal{D}_{\mathcal{L}}$ | Затраты на материалы          | Руб.      | 204           |
| 3                           | Прочие прямые затраты         | Руб.      | 2612          |

*Продолжение таблицы 11*

|                |                                                           | $\mathfrak{Z}$ | 4       |
|----------------|-----------------------------------------------------------|----------------|---------|
| $\overline{4}$ | Полная себестоимость проекта                              | Pуб.           | 28856   |
| 5              | Средний уровень прибыльности<br>(рентабельности) проектов | $\%$           | 22,5    |
| 6              | Планируемый размер прибыли                                | Pуб.           | 6492,6  |
| 7              | Планируемая договорная цена<br>разработки                 | Руб.           | 17000   |
| 8              | Фактическая цена разработки<br>программного продукта      | $Py6$ .        | 35348,6 |

Таким образом, фактическая цена разработки информационной системы планирования внеурочной деятельности в школе составила тридцать пять тысяч триста сорок восемь рублей шестьдесят копеек.

<span id="page-39-0"></span>Выводы по Главе 3

В данной главе было произведено документирование информационной системы планирования внеурочной деятельности в школе.

Исходя из особенностей разработки и назначения информационной системы было произведено поэтапное испытание данного веб-приложения. В данной главе были подробно описаны способы тестирования нашей системы. Наше веб-приложение прошло проверку на валидность HTMLверстки, взаимодействие с базой данной, а также была рассмотрена основная работа пользователя в системе при помощи функционального тестирования.

В 3 главе были составлены руководства пользователей: для администратора и для пользователя. Помимо текстового сопровождения в каждом руководстве были предложены и наглядные пособия.

Итоговым этапом разработки информационной системы планирования внеурочной деятельности в школе необходимо было произвести технико-экономическое обоснование создания

информационной системы, дабы выявить все затраты на создание системы и получить общую ее стоимость.

По результатам расчётов мы определили, что фактическая цена разработки информационной системы планирования внеурочной деятельности в школе составила тридцать пять тысяч триста сорок восемь рублей шестьдесят копеек.

#### **ЗАКЛЮЧЕНИЕ**

В ходе выполнения квалификационной работы была проанализирована организационная структурам МБОУ СОШ №125 с углубленным изучением математики г. Снежинска.

Сформулированы требования к разрабатываемой информационной системе, обоснована необходимость ее разработки, подготовлено техническое задание и сформирована единая структура плана работы.

В процессе разработки основных модулей информационной системы планирования внеурочной деятельности в школе была спроектирована база данных. В качестве языка программирования был выбран PHP, на котором производилось создание данной информационной системы.

В третьей главе квалификационной работы были разработаны руководство пользователя и администратора. Данные руководства станут отличным помощником при работе с нашей информационной системой.

Информационная система планирования внеурочной деятельности в школе успешно прошла тестирование и внедрена в МБОУ СОШ №125 с углубленным изучением математики г. Снежинска. Расчет техникоэкономического обоснования показал все затраты на создание данной системы, а также позволил получить фактическую стоимость всей информационной системы планирования внеурочной деятельности в школе.

В ходе выполнения работы поставленная цель достигнута, задачи выполнены в полном объеме.

## **СПИСОК ИСПОЛЬЗОВАННЫХ ИСТОЧНИКОВ**

<span id="page-42-0"></span>1. Минпросвещения России: официальный сайт. – Москва, 2021 –.– URL: <https://edu.gov.ru/national-project/projects/cos/> (дата обращения: 2.12.2021).

2. Никсон Р. Создаем динамические веб-сайты с помощью PHP, MySQL, JavaScript, CSS и HTML5 / Р. Никсон ; Питер СПб. – Санкт-Петербург: Изд-во Питер СПб, 2019 – 816 с. – ISBN 978-5-4461-0825-1

3. Основы локальных сетей: официальный сайт. – Москва, 2002 –.– URL: <https://canmos.ru/lokalnaya-set/osnovy-lokalnykh-setej/> (дата обращения: 2.12.2021).

4. Официальный сайт Муниципального бюджетного общеобразовательного учреждения «Средняя общеобразовательная школа  $N$ <sup>o</sup> 125 с углубленным изучением математики»: официальный сайт. – Снежинск, 2018 –.– URL: [https://sc125](https://sc125-snz.educhel.ru/documents/right_documents/doc/541223) [snz.educhel.ru/documents/right\\_documents/doc/541223](https://sc125-snz.educhel.ru/documents/right_documents/doc/541223) (дата обращения: 2.12.2021).

5. Паршукова, Н.Б. Программирование с использованием PHP и MySQL в разработке веб-приложений: учебное пособие / Н.Б. Паршукова. – Челябинск: Издательство Южно-Уральского государственного гуманитарно-педагогического университета, 2021. – 167 с. – ISBN 978-5- 907409-81-1

6. Программа воспитания в Муниципальном бюджетном общеобразовательном учреждении «Средняя общеобразовательная школа  $N$ <sup>o</sup> 125 с углубленным изучением математики»: официальный сайт. – CHEXTRICK,  $2021 - - -$  URL: [https://sc125](https://sc125-snz.educhel.ru/documents/regulat_documents/doc/1198412) [snz.educhel.ru/documents/regulat\\_documents/doc/1198412](https://sc125-snz.educhel.ru/documents/regulat_documents/doc/1198412) (дата обращения: 2.12.2021).

7. Страховые взносы, тарифы, ставки, размеры: официальный сайт. – Москва, 2011 –.– URL:<https://www.glavbukh.ru/rubrika/157> (дата обращения: 19.05.2022)

8. Устав Муниципального бюджетного общеобразовательного учреждения «Средняя общеобразовательная школа №125 с углубленным изучением математики»: официальный сайт. – Снежинск, 2018 –.– URL: [https://sc125-snz.educhel.ru/documents/right\\_documents/doc/541223](https://sc125-snz.educhel.ru/documents/right_documents/doc/541223) (дата обращения: 2.12.2021).

9. Фонд социального страхования Российской Федерации: официальный сайт. – Москва, 2005 –.– URL: [http://fss.ru/ru/fund/activity/accident\\_insurance/index.shtml](http://fss.ru/ru/fund/activity/accident_insurance/index.shtml) (дата обращения: 19.05.2022).

10. Черемных С.В. Моделирование и анализ систем. IDEFтехнологии: практикум / С.В.Черемных, И.О. Семенов, B.C. Ручкин. – М.: Финансы и статистика, 2020. – 192 с. – ISBN 5-279-02564-Х